- [ATL] J. H. Conway, R. T. Curtis, R. A. Wilson, S. P. Norton und R. A. Parker. ATLAS of Finite Groups. *Oxford University Press*, 1985.
- [GAP] The GAP Group, Aachen, St Andrews. *GAP – Groups, Algorithms, and Programming, Version 4.4.10*, 2007 (see <http://www.gap-system.org>).
- [GPL] GNU General Public License (see [http://www.](http://www.gnu.org/copyleft/gpl.html) [gnu.org/copyleft/gpl.html](http://www.gnu.org/copyleft/gpl.html)).
- [TGP] A. Hulpke. Constructing transitive permutation groups. *J. Symb. Comp.*, 39:1–30, 2005.
- [MAT] C. Jansen, K. Lux, R. Parker und R. Wilson. An atlas of Brauer characters. *The Clarendon Press Oxford University Press, LMS Monographs. New Series*, 11, New York, 1995.

# Neues aus Waterloo: Maple 12 und MapleSim 1.0

#### Scientific Computers GmbH (Aachen)

T.Richard@scientific.de

Das Jahr 2008 bringt neben der Version 12 von Maplesofts Kernprodukt Maple eine völlig neue Produktlinie: MapleSim – mehr dazu am Ende dieses Artikels.

Zunächst zu den wichtigsten Neuerungen in Maple selbst; aus Platzgründen sind nur einige Highlights herausgegriffen.

## Grafik und GUI

Im Grafik-Bereich bietet der *Plotting Guide* als Teil der eingebauten Dokumentation einen direkten Weg von der visuellen Darstellung eines Sachverhalts (egal ob simpler Funktionsplot, Richtungsfeld, statistisches Diagramm o.  $\ddot{A}$ .) zur Hilfe-Seite des zugehörigen Kommandos, dessen Syntax und Optionsvielfalt sonst manchen Erstanwender abschrecken könnte. Der Befehl plots[polarplot] kennt nun echte polare Achsen, und ganz neu ist der Befehl plots[dualaxisplot], mit dem erstmals zwei vertikale Achsen in 2D-Plots verwendet und unterschiedlich skaliert werden können – ein lange gehegter Wunsch vieler Benutzer. Daneben wurde die Syntax fur Punkte-Plots deutlich vereinfacht. In ¨ der Plot-Komponente für interaktive Dokumente lassen sich jetzt Maus-Aktionen *(Klicken, Ziehen, Loslassen)* mit Reaktionen in Form von Befehlsaufrufen verbinden. Dies ermöglicht intuitivere grafische Applikationen, obwohl es sich vorerst auf den 2D-Fall beschränkt. Gleiches gilt für das Beibehalten von Plot-Attributen bei Wiederausführung eines Worksheets, wodurch viel Anpassungsarbeit entfallt. Mit dem CAD-Link lassen sich ¨ Parameter aus Computer-Aided-Design-Modellen extrahieren, verarbeiten und zurückschreiben. Unterstützt werden hierbei die 2008er-Versionen von Autodesk Inventor und SolidWorks unter Windows.

### Symbolik

Das Unterpaket ParametricPolynomialSystems zum bekannten RootFinding behandelt Gleichungen und zwar nicht den vollen MATLAB-Sprachumfang ab, ist

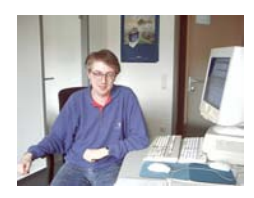

Ungleichungen, die polynomial in zwei "Sorten" von<br>Veriablen sind: in Unbestimmten und Parametern, Es Variablen sind: in Unbestimmten und Parametern. Es liefert zum Beispiel die Anzahl von Lösungen in Abhangigkeit von Parametern oder beantwortet die Fra- ¨ ge, unter welchen Bedingungen überhaupt Lösungen in einem vorgegebenen Gebiet existieren. Eine der Techniken, die dabei zum Einsatz kommt, ist Cylindrical Algebraic Decomposition – die Abkürzung CAD hat in Maple 12 also eine zweite Bedeutung.

Die Behandlung von Differentialgleichungen genießt traditionell einen hohen Stellenwert bei Maplesoft. Stellvertretend seien hier neue Algorithmen für bestimmte ODEs dritter Ordnung sowie die Methode der Laplaceschen Invarianten für PDEs zweiter Ordnung in zwei Unbekannten genannt.

In der linearen Algebra wurde ein Befehl für das Kronecker-Produkt von Matrizen hinzugefügt. Auch die großen Pakete Physics und DifferentialGeometry, die in Maple 11 hinzukamen, wurden ausgebaut. Details dazu finden sich wie immer in der Update-Dokumentation.

### Numerik und Effizienz

Der Befehl ifactor zur Ganzzahl-Faktorisierung hat weitere Verfahren "gelernt": MPQS (*MultiPolynomi-*<br>*alQuadratio* Siava) und die Kattenbruch Methode von *alQuadratic Sieve*) und die Kettenbruch-Methode von Morrison-Brillhart. Er verwendet per Default eine Kombination aus diesen beiden sowie dem Pollardrho-Verfahren, woduch viele Faktorisierungen spurbar ¨ schneller geworden sind.

Der Compiler für benutzerdefinierte numerische Prozeduren verarbeitet nun auch komplexe Zahlen (in arithmetischen Operationen und elementaren Funktionen), ebenso der Quelltextgenerator, sofern die Zielsprache diesen Datentyp kennt – das sind also Fortran und MATLAB. Für die letztgenannte Sprache kann Maple 12 sogar Quelltext importieren und in die eigene Syntax konvertieren. Dies geschieht mit Hilfe zusätzlicher Befehle im MATLAB-Paket. Der Mechanismus deckt

aber vom Anwender erweiterbar. Thematisch eng damit verbunden sind neue Sprach-Features in Maple, etwa das sogenannte *programmer indexing*, das einen flexibleren (weil näher an der internen Darstellung angelehnten) Zugang schafft und beispielsweise dynamisch wachsende Arrays erlaubt.

Das Paket CurveFitting hat einen Befehl ArrayInterpolation erhalten, der auf Effizienz bei mehrdimensionalen Datensätzen getrimmt ist und hauptsächlich für schnelles Resampling und Table Lookups dient. Per Default interpoliert er linear, je nach Option aber auch mittels verschiedener Splines und anderer Methoden (nearest, highest und lowest neighbour).

DynamicSystems ist ein Paket zur Analyse linearer zeitinvarianter Systeme. Damit kann der Regelungstechniker kontinuierliche und diskrete Systeme durch Differential- bzw. Differenzengleichungen sowie Ubertragungsfunktionen, Zustandsraum-Matrizen, Pol- ¨ Nullstellen-Listen usw. beschreiben und auf vielfaltige ¨ Weise untersuchen, etwa mit Bode-Plots, Wurzelortskurven, Amplitudengang, Steuerbarkeits- und Beobachtbarkeitsmatrizen. Diese Techniken waren bisher nur in der BlockBuilder-Toolbox verfügbar, die dem Export solcher Systembeschreibungen von Maple nach Simulink dient. Die Database Toolbox ist sogar komplett ins Hauptprodukt integriert worden, so dass man ohne Zusatzkosten auf relationale Datenbanken zugreifen kann (einen JDBC-Treiber vorausgesetzt).

Um diverse Kommandos zur Behandlung von Wavelets wurde das Paket DiscreteTransforms ergänzt: damit lassen sich die Koeffizienten für bestimmte Klassen von Wavelets (Daubechies, Coiflet, Symlet, Battle-Lemarie sowie die biorthogonalen Cohen-Daubechies-Feauveau und Splines) numerisch ermitteln, und WaveletPlot dient ihrer Visualisierung. In Verbindung mit ImageTools lassen sich so z. B. Wavelet-Transformationen und ihre Inverse auf Bilddaten durchführen, was in einem mitgelieferten Worksheet exemplarisch demonstriert wird.

### Technisches

Neben Linux stehen endlich auch native 64-bit-Implementierungen für Windows und Mac OS X zur Verfügung; lediglich der Itanium-Prozessor wird nicht mehr unterstützt. Das Multithreading wurde leicht verbessert; so gibt es nun keine Unterscheidung mehr zwischen single-threaded und multithreaded Kernel, sondern der " wiedervereinigte" Kernel bietet beides: per default arbeitet er single-threaded, und sobald man das Threads-Paket nutzt, schaltet er um.

## MapleSim 1.0

MapleSim ist eine komplette Umgebung zur Modellierung und Simulation physikalischer Systeme, die aus so unterschiedlichen Bereichen ("Domains") wie Signal-<br>fluss Elektrotechnik und Elektronik 1D Mechanik (ro fluss, Elektrotechnik und Elektronik, 1D-Mechanik (rotatorisch und translatorisch), 3D-Mehrkörpermechanik und Thermodynamik zusammengesetzt sein können.

Insgesamt stehen ca. 450 Komponenten zur Verfügung, die sich aus hierarchisch geschachtelten Paletten auswählen lassen. Die Verbindung und Parametrisierung der Komponenten in einem Diagramm erfolgt sehr einfach und übersichtlich per Maus und Kontextmenü. Das Bildschirmfoto auf der nächsten Seite zeigt ein mitgeliefertes Beispiel, bei dem ein PID-Regler die Geschwindigkeit eines Gleichstrommotors samt nachgeschaltetem Getriebe (mit mechanischen Größen wie Trägheit und Spiel) kontrolliert.

Eine Besonderheit in MapleSim ist, dass sowohl kausale (d. h. signalfluss-orientierte) als auch akausale (topologische) Modellierung unterstützt wird, wobei letztere deutlich näher am physikalischen Vorbild liegt und mit weniger Komponenten auskommt als erstere. Die meisten Komponenten basieren auf Beschreibungen in der hersteller-übergreifenden Standardsprache Mode*lica*, weshalb MapleSim auch entsprechenden Code exportieren kann – die entgegengesetzte Richtung wird in einer späteren Version zugänglich sein.

Eine Ausnahme ist die Mehrkörpermechanik, wofür MapleSim auf eine leistungsfähigere eigene Implementierung setzt, die dem bisherigen Produkt DynaFlexPro zugrundeliegt. Gegenüber Modelica bietet sie diverse Vorteile, u. A. ist man nicht auf absolute Koordinaten beschränkt.

Nach der Eingabe von Diagramm und Parametern sowie der Platzierung von *Probes* (abstrakten Messwert-Aufnehmern) klickt der Ingenieur auf den "Run Simu-<br>lation" Knopf, und MenloSim erstellt aus dem Netz lation"-Knopf, und MapleSim erstellt aus dem Netzwerk der Komponenten ein (üblicherweise differentialalgebraisches) Gleichungssystem. Dieses wird mit Hilfe von Maple symbolisch vereinfacht und anschließend numerisch gelöst. Dabei ergeben sich drastische Geschwindigkeits-Steigerungen gegenüber rein numerisch arbeitender Software. Ein konkretes Problem aus der Simulation eines Verbrennungsmotors konnte so von 2300 auf 150 Gleichungen reduziert werden, was eine 10-fache Beschleunigung zur Folge hatte. Zudem halten die symbolischen Techniken die unvermeidlichen Rundungsfehler bei der Index-Reduktion von DAEs im akzeptablen Rahmen.

Die Resultate werden anschließend als 2D-Plots visualisiert und können auch als numerische Daten weiterverarbeitet und exportiert werden. Dabei ist jeder physikalischen Größe, die man in einer Probe angewählt hat, ein Plot zugeordnet.

Im Idealfall muss der Ingenieur also die MapleSim-Oberflache gar nicht verlassen und bekommt so die Ma- ¨ thematik dahinter überhaupt nicht zu sehen. Zur vertieften Analyse sind jedoch Nachbearbeitungen der Modelle in sog. *Templates* möglich, das sind vorgefertigte Maple-Worksheets, die aus MapleSim heraus gestartet werden. Sie umfassen insbesondere die regelungstechnische Auslegung, die Extraktion von Gleichungen, Anfangswerten, Zuständen, Ein- und Ausgängen usw., die Parameter-Optimierung, die Daten- und C-Code-Generierung sowie das Erstellen benutzereigener Komponenten.

Ein wichtiges Feld ist die Dokumentation von Mo-

dellen: diese kann aus Dateien beliebiger Formate bestehen (Maple-Worksheets, Texte, Skizzen, Messwerte, etc.) und wird im MapleSim-eigenen Format *msim* wie in einem Container aufgenommen. Parametersätze lassen sich getrennt verwalten, und Kennlinien (Lookup-Tables) z. B. aus xls-Dateien entnehmen.

Von Maple hat die neue Umgebung außerdem die korrekte Behandlung physikalischer Einheiten geerbt, die automatisch in die Parameterliste übernommen und dadurch Teil der Dokumentation werden. Dies erlaubt eine Plausibilitätsprüfung als Bestandteil der Modellvalidierung.

Der Benutzer kann ganze Bibliotheken eigener Modelle erstellen und diese mit anderen Anwendern austauschen.

Selbstverständlich kann man auf erstellte Modelle auch aus einem reinen Maple-Worksheet zugreifen, d. h. ohne die MapleSim-Oberflache erneut zu starten. Mit ¨ dem gleichnamigen Paket lassen sich dann Simulationslaufe automatisieren, um beispielsweise umfangrei- ¨ che Parameterstudien unbeaufsichtigt im Batchbetrieb durchzuführen.

Der Produkteinführung im Oktober ist ein mehrmonatiger Pilot-Test vorausgegangen, bei dem künftige Anwender wertvolles Feedback gegeben haben. Zu diesem neuartigen Produkt wird es in schneller Folge Toolboxen geben, die z. B. weitere physikalische Domains erschließen und die Verbindung zu Simulink herstellen. Auch die direkte Code-Generierung für Echtzeit-Plattformen (Hardware-in-the-Loop) steht auf der Agenda, ebenso wie die Einbindung von Modelica-Libraries von Drittherstellern. MapleSim ist also nicht einfach nur ein weiteres Add-On zu Maple, sondern der Ausgangspunkt einer ganzen Produktlinie, bei der die Computeralgebra neue Anwendungsgebiete erschließt. Aus technischer Sicht ist MapleSim aber durchaus eine Toolbox, setzt somit Maple 12.01 voraus und läuft auf den gleichen Plattformen.

### Weitere Informationen

Mehr zum Thema findet sich wie üblich auf Deutsch unter <http://www.scientific.de> bzw. auf Englisch unter <http://www.maplesoft.com>.

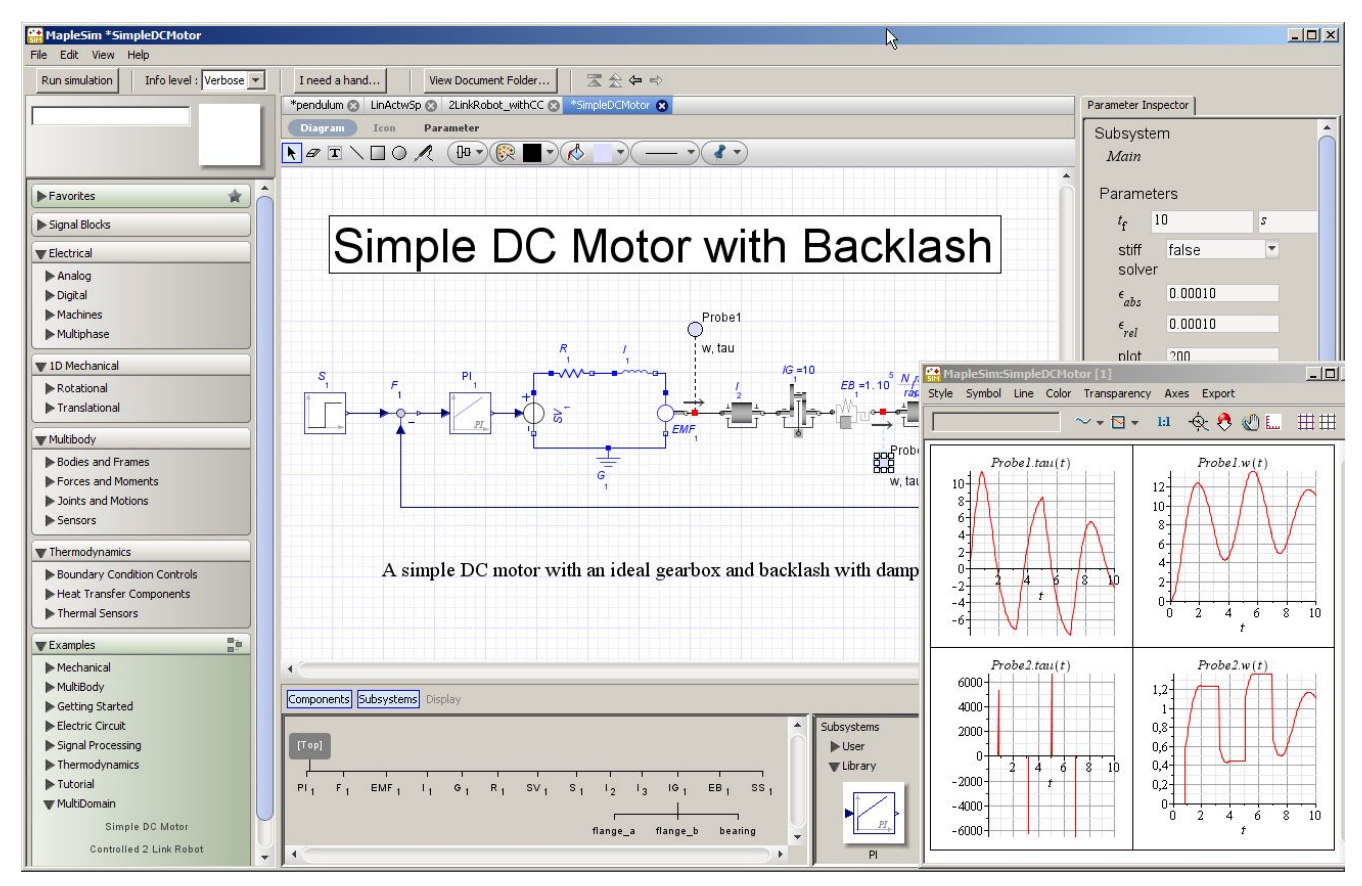

*Bildschirmfoto Gleichstrommotor*